# Tecnologias vestíveis e o mundo da programação para meninas

HION.

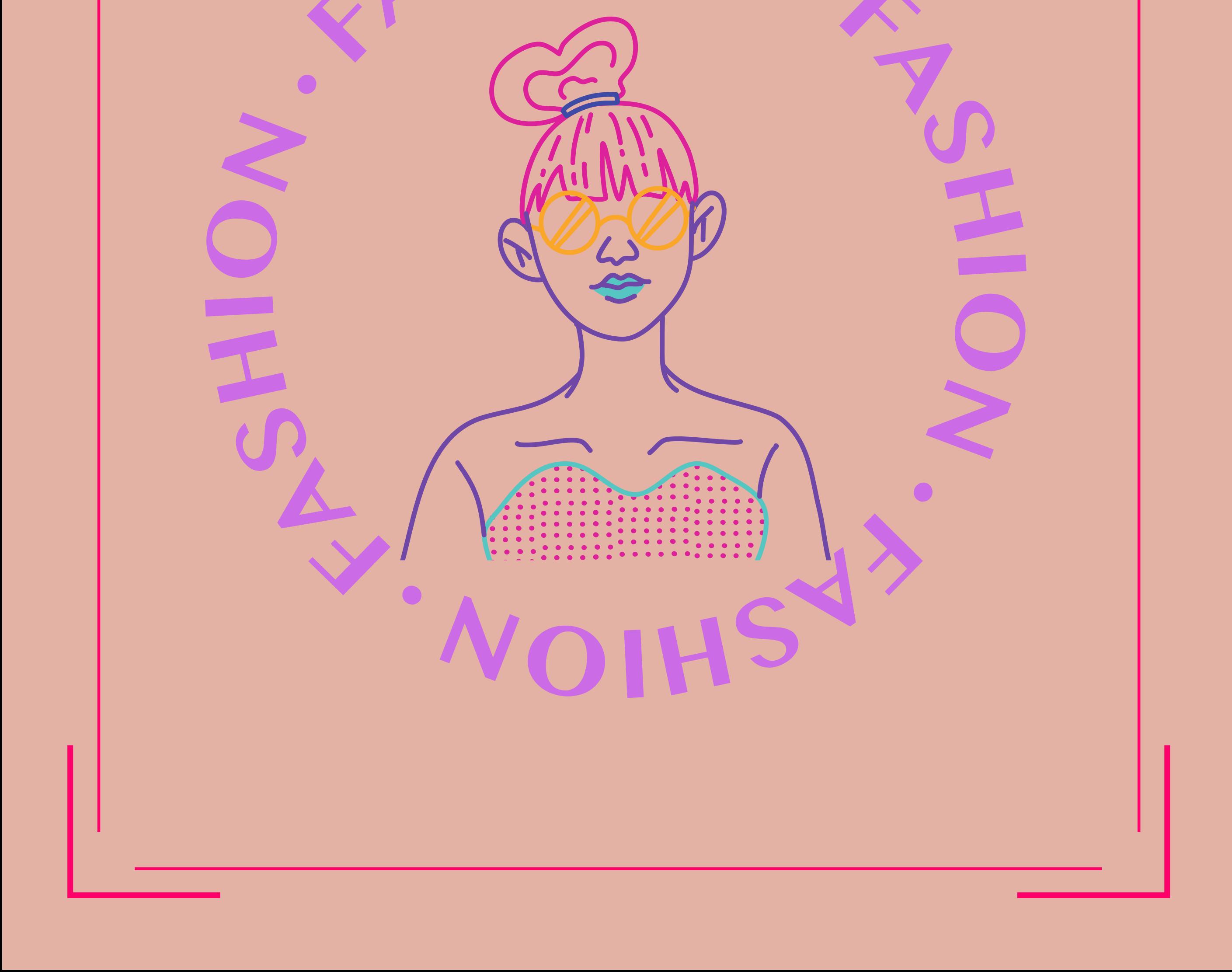

Luciene Rodrigues

Rute Oliveira

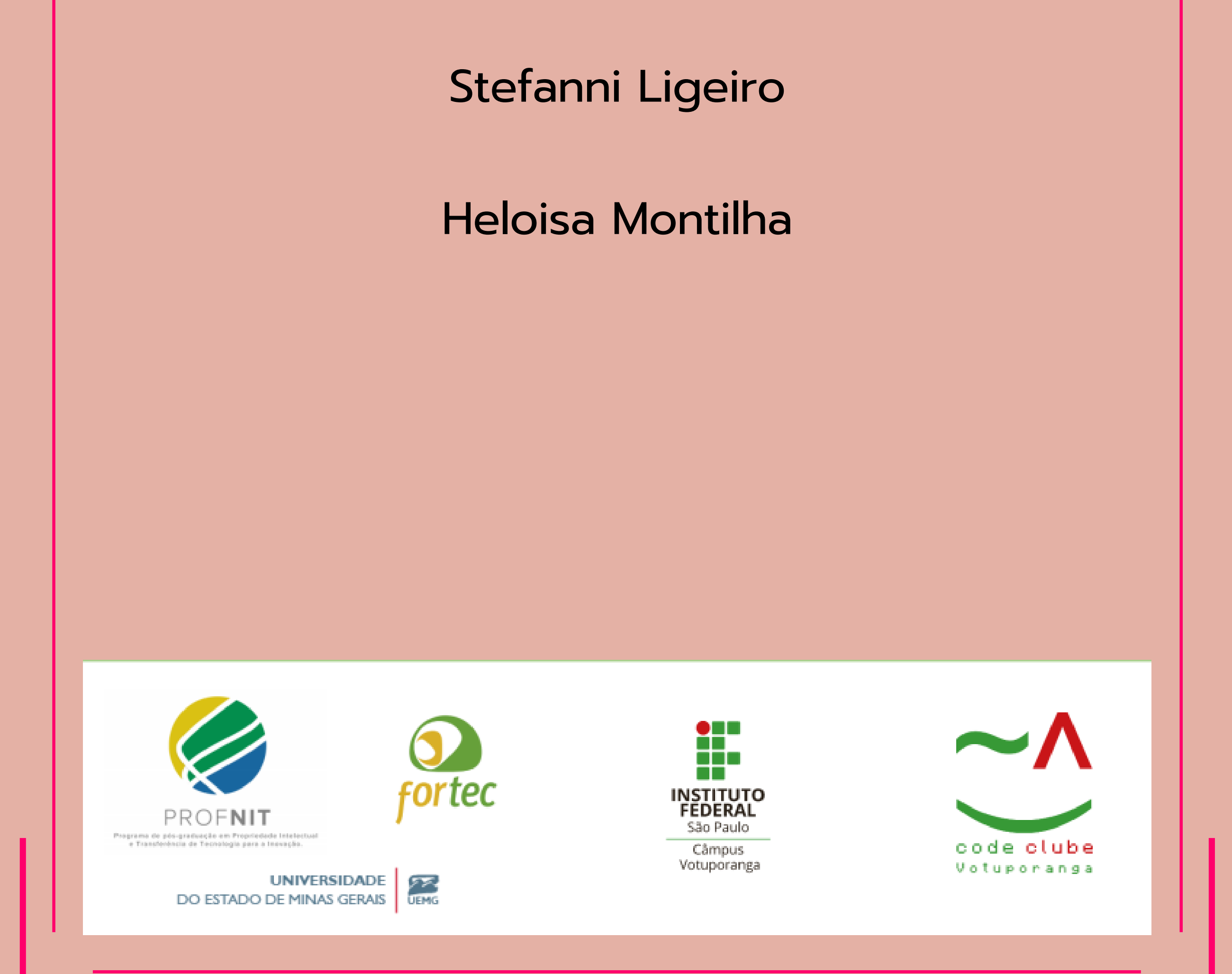

# Tecnologias vestíveis e o mundo da programação para meninas

# Introdução as roupas vestíveis

#### Code Clube Votuporanga

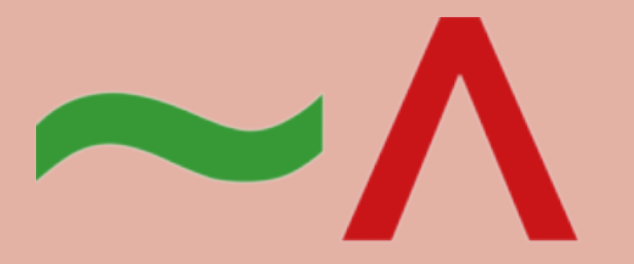

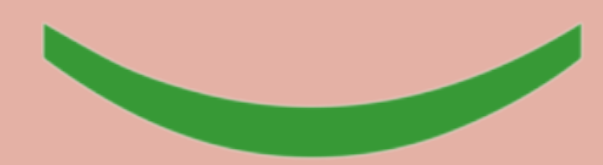

code clube Votuporanga

Módulo 6

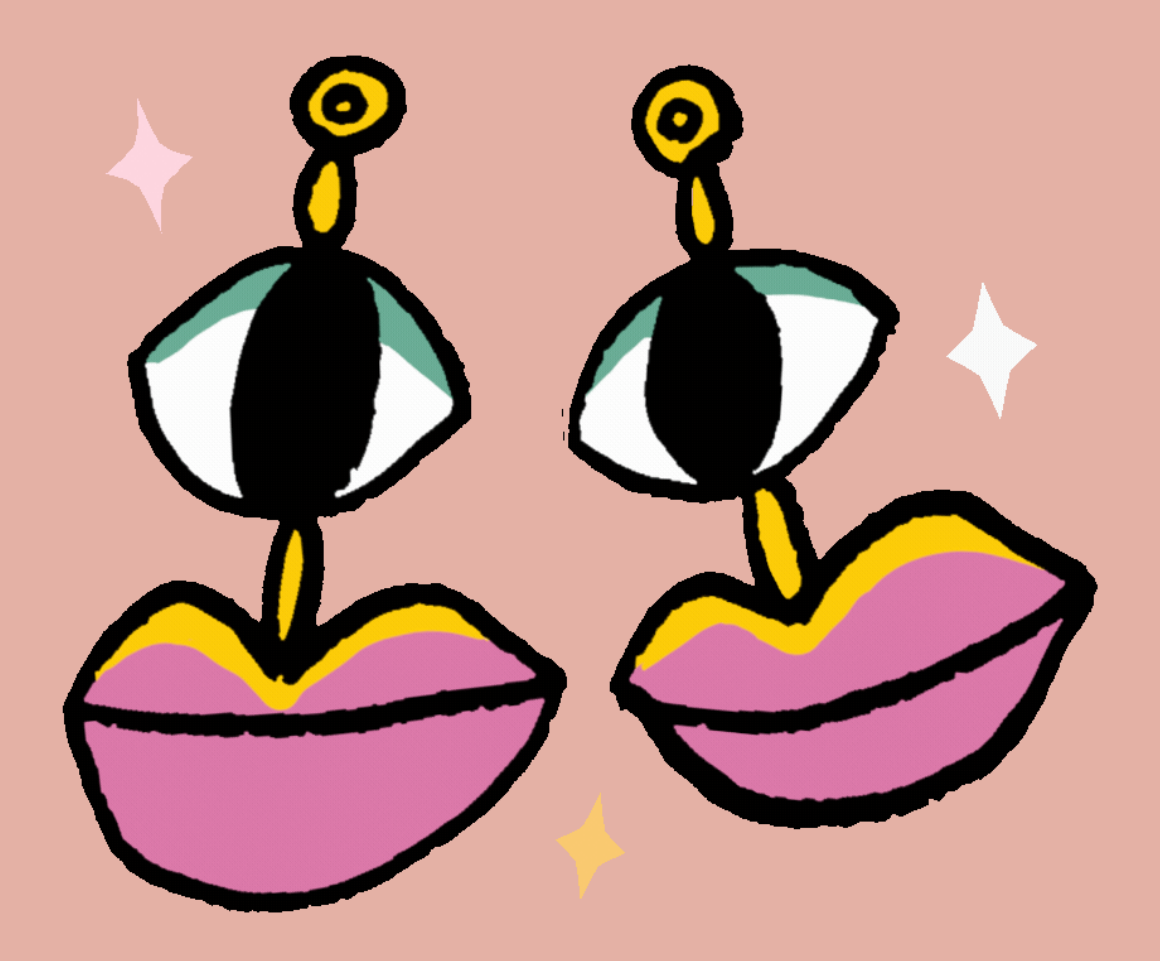

O LilyPad Arduino USB é a placa perfeita para projetos de e-têxteis e wearables, como ilustrado na Figura 1. Pode ser costurado em tecido e em fontes de alimentação, sensores e atuadores com fio condutor. Você pode conectar esta placa diretamente ao seu computador usando apenas um cabo micro USB.

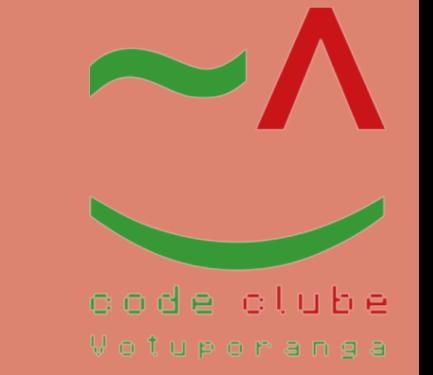

**Fonte:**

#### **https://www.arduino.cc/en/Main/ArduinoBoardLilyPadUSB&. Acesso em: 18 jan. 2022.**

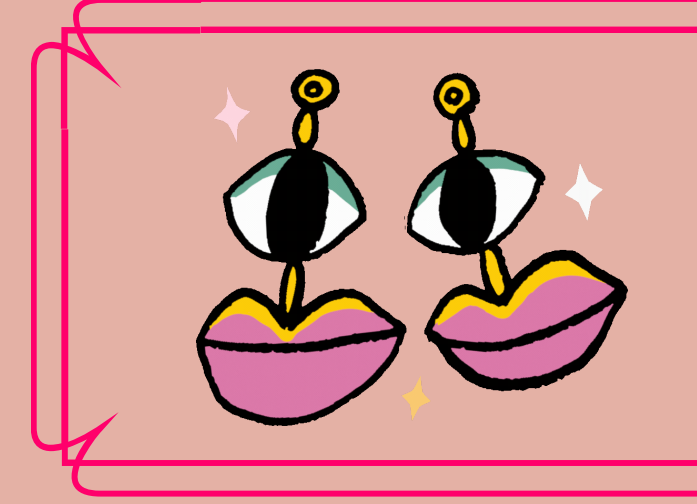

LilyPad Arduino USB

#### Figura 1:LilyPad Arduino USB

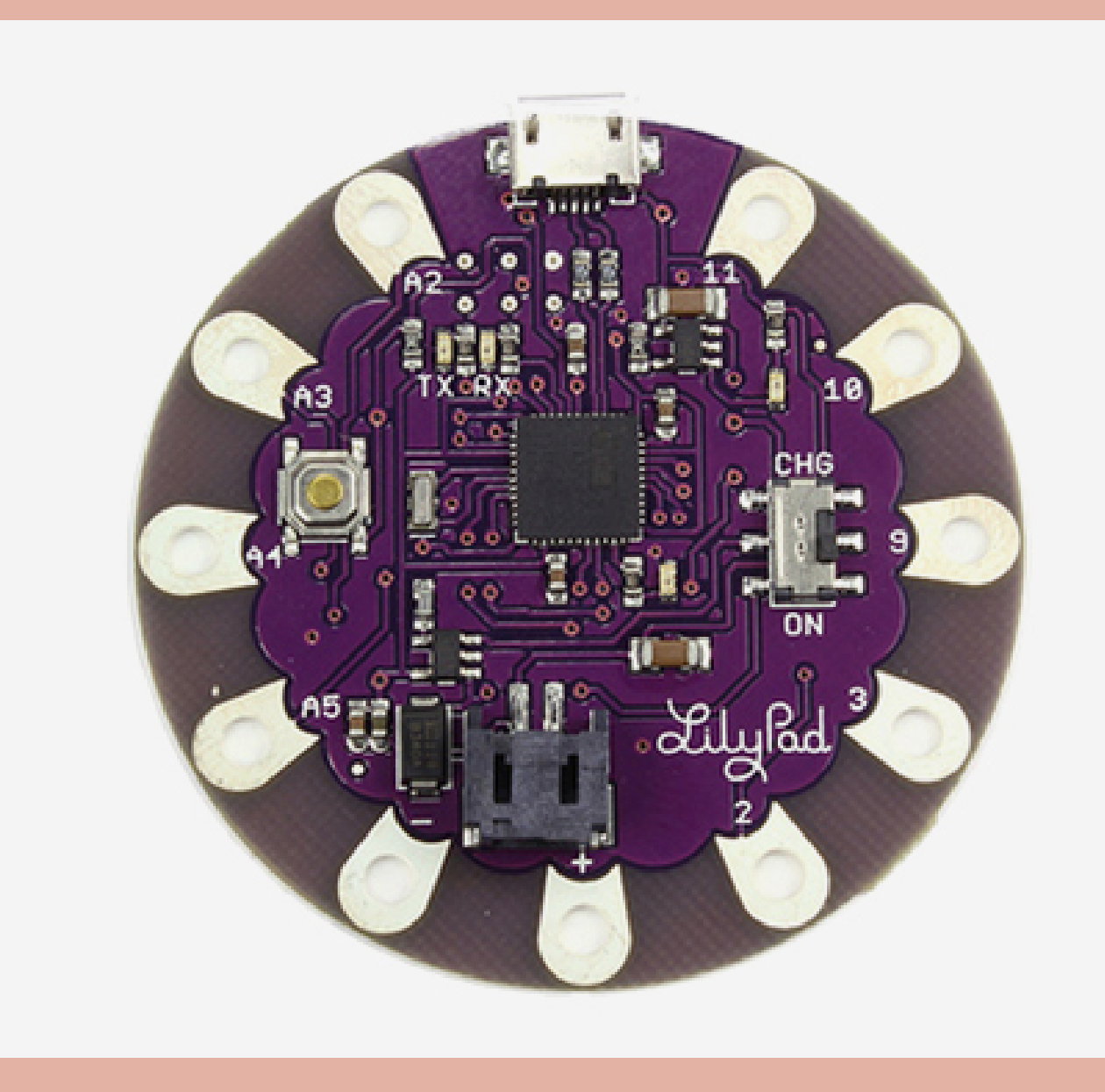

#### **Especificação:**

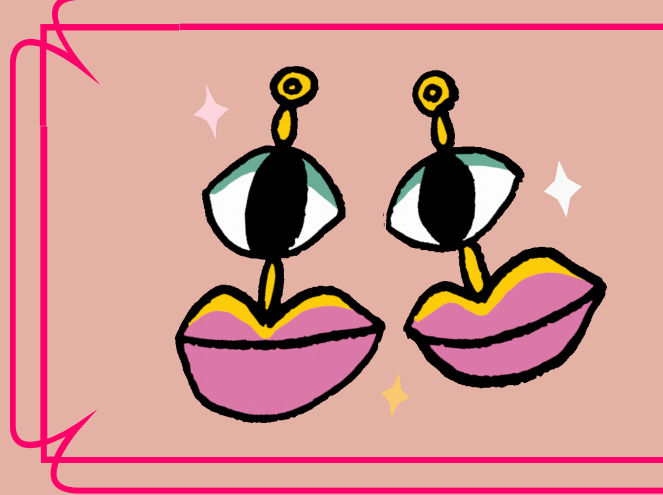

LilyPad Arduino USB

O LilyPad Arduino USB éum círculo, com aproximadamente 50 mm (2") de diâmetro. O conector Micro USB se estende um pouco além desse diâmetro. A placa em si tem 0,8 mm (1/32") de espessura (aproximadamente 6,5 mm (1/4") incluindo componentes, sendo o mais alto o conector de bateria JST).

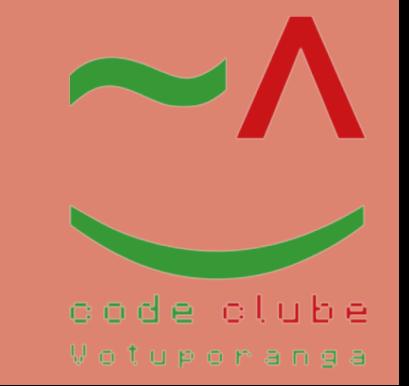

- Microcontrolador ATmega32u4
- Tensão operacional 3,3 V
- Tensãode entrada 3,8V-5V
- Pinos de E/S digitais 9
- Canais PWM 4
- Canaisde entrada analógica 4
- Corrente CC por pino de E/S 40 mA
- Memória flash 32 KB (ATmega32u4) dos quais 4 KB usados pelo bootloader
- SRAM 2,5 KB (ATmega32u4)
- EEPROM 1 KB (ATmega32u4)
- Velocidadedo relógio 8MHz

#### **Características físicas:**

Possui um micro-controlador ATTINY85 e foi projetado especialmente para projetos vestíveis (wearables), como ilustra a Figura 2. A Wearable Tech ou tecnologia de vestimentas tem ganhado cada vez mais espaço no mundo do desenvolvimento tecnológico.

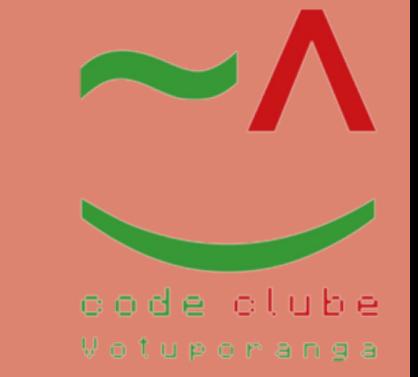

**Fonte: https://www.vidadesilicio.com.br/. Acesso em: 18 jan. 2022.**

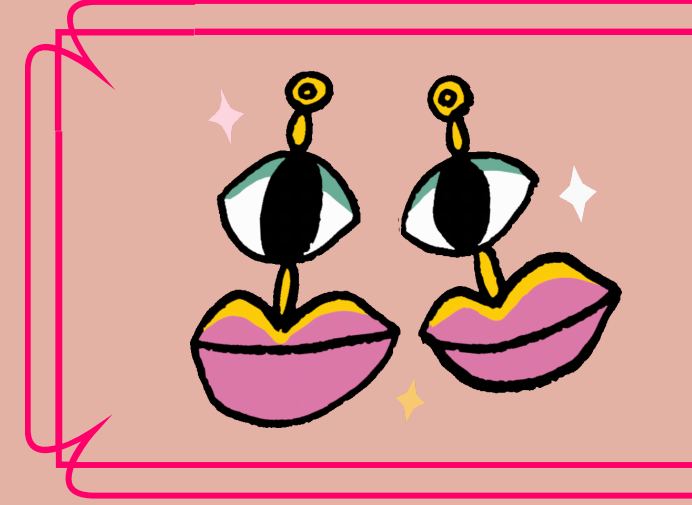

LilyTiny LilyPad Attiny85

#### Figura 2: LilyTiny LilyPad Attiny85

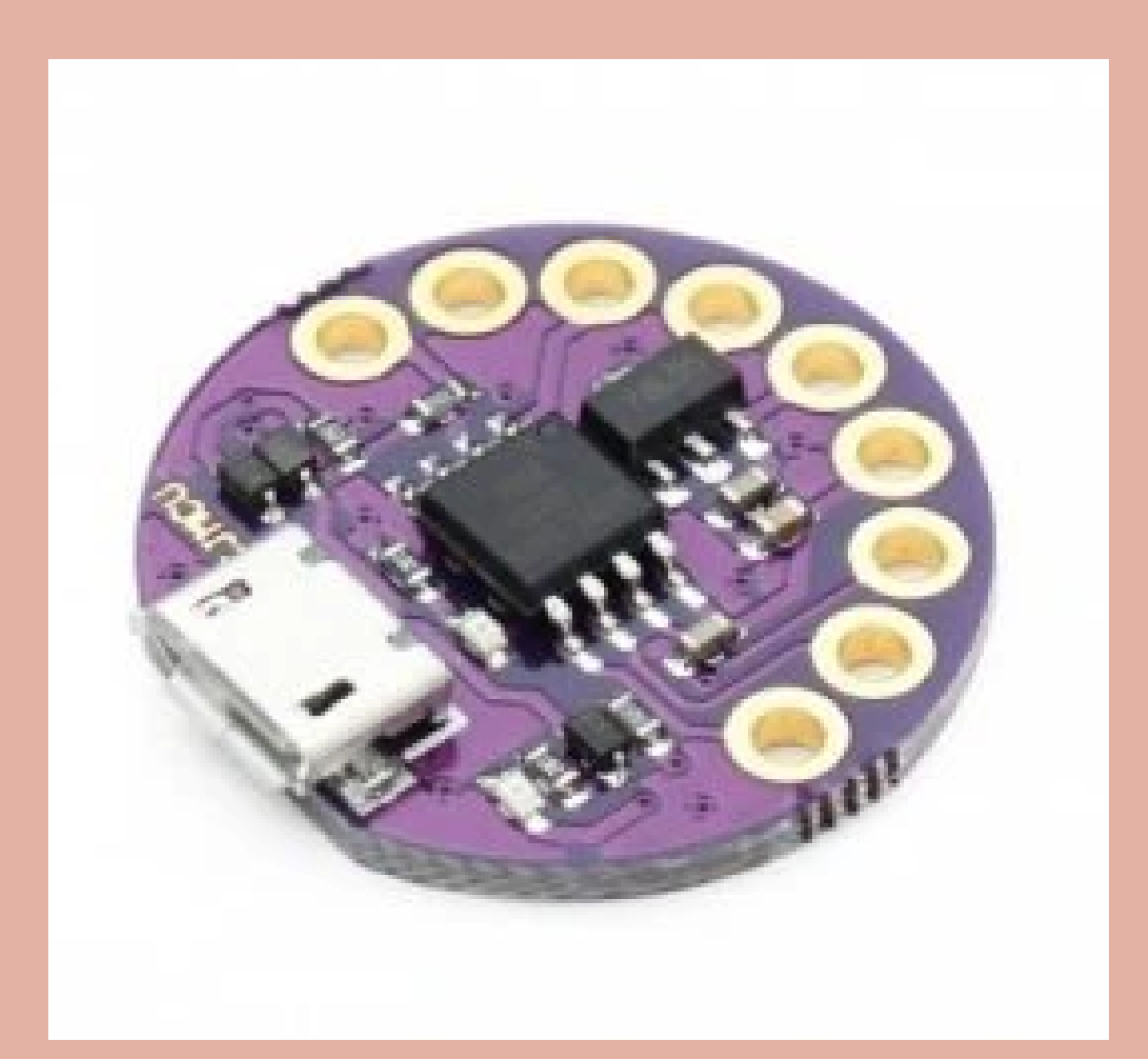

#### **Especificação:**

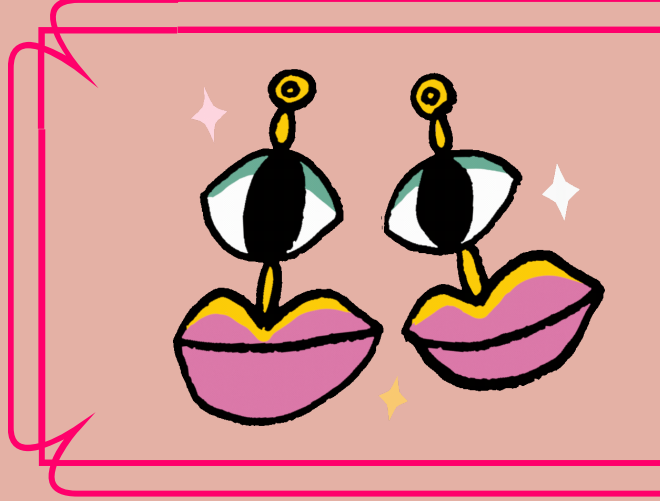

LilyTiny LilyPad Attiny85

- Alimentação: 5V
- Marca: OEM
- Modelo:LilyTiny
- $\bullet$  Microcontrolador: Atmel ATtiny85
- $\bullet$  Conexão: USB ou fonte externa 7-16V
- Comunicação: Suporte SPI /TWI
- $\bullet$  Interface: Micro USB
- $\bullet$  Pinos: 6  $1/0$
- Memória Flash: 8 KB
- EEPROM: 512 bytes
- SRAM: 512 bytes
- Dimensões: 25 x 5mm
- $\bullet$  Peso: 2 g
- Modelo:Lilytiny

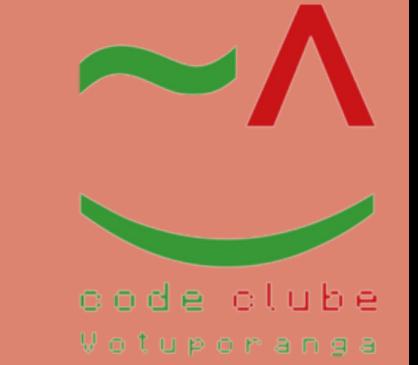

O Digispark é um microcontrolador de desenvolvimento com base no ATtiny85 semelhante à linha do Arduino, como ilustra a Figura 3, só que mais barato, menor e um pouco menos potente.

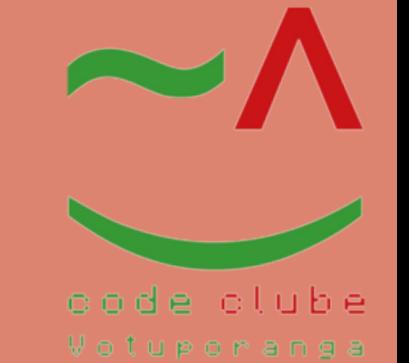

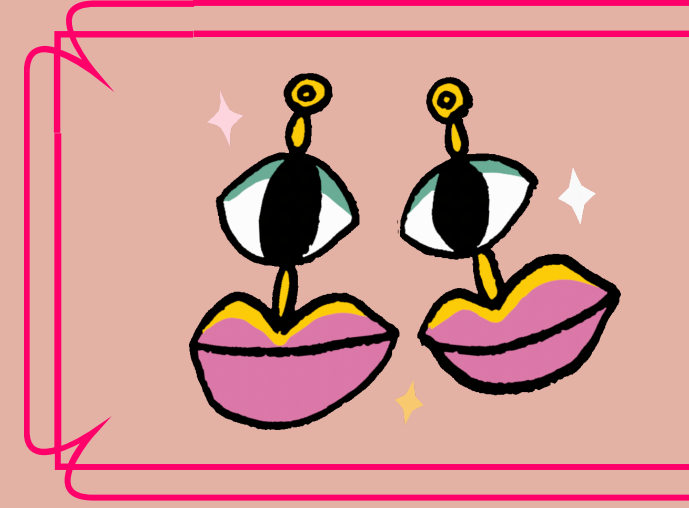

Digispark Attiny85 USB

#### Figura 3: Digispark Attiny85 USB

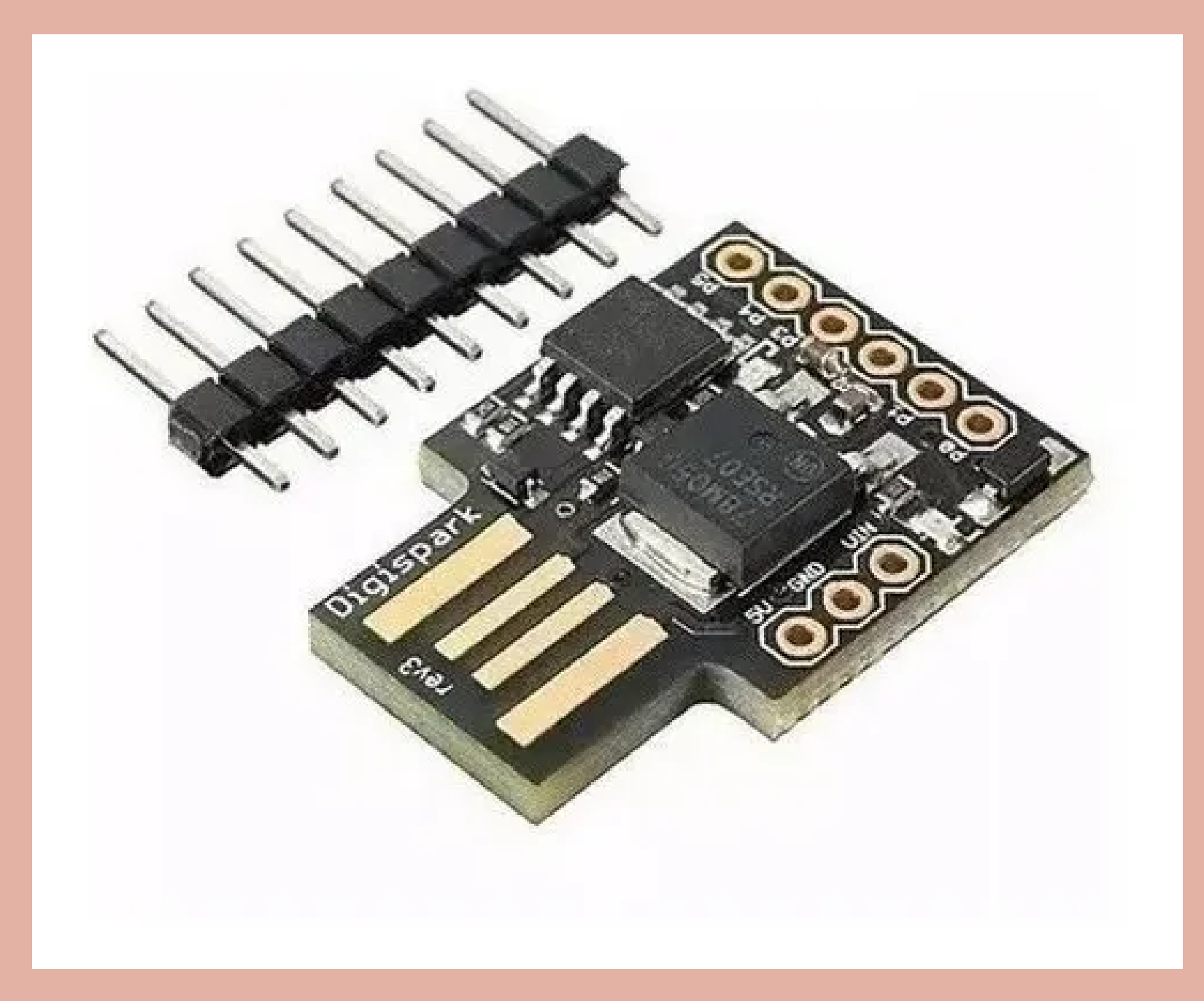

**Fonte: Disponível em: https://http2.mlstatic.com/D\_NQ\_NP\_883202- MLB47700547012\_092021-O.webp. Acesso em 18 jan. 2022.**

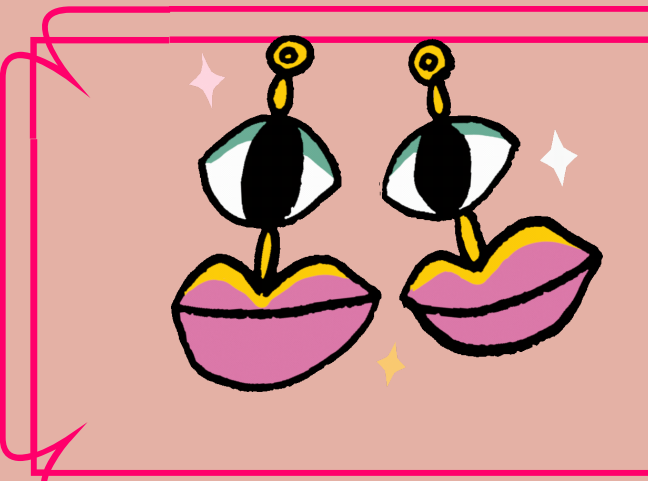

## Digispark Attiny85 USB

#### **Especificação:**

- $\bullet$  Novo e de alta qualidade
- Suporta a IDE1.0+ do Arduino (OSX/WIN/Linux)
- Alimentação via USB
- Regulador tensão 5V 500ma onboard
- USB edebugging serial embutido
- · 6 pinos de entrada/saída
- Memória Flashde 8K (6kalém dobootloader)
- $\bullet$  I2C e SPI
- · LED de indicação de estado ligado
- Tamanho 1,8cm x 2,6cm
- $\bullet$  Ideal para pequenas montagens onde o Arduíno se torna grande

#### **Caracteristica:**

- Microcontrolador: Digispark Attiny85 USB
- $\bullet$  Tensão de operação: 5V
- Voltagem mínimode entrada recomendado Voltagem máximode entrada recomendado: 5V - 5V

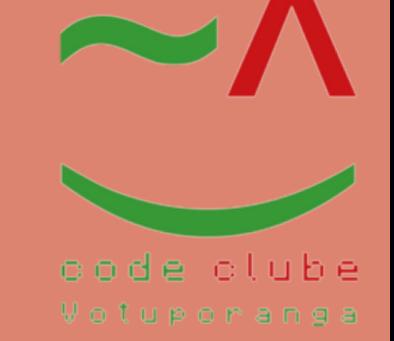

**Fonte: Disponível em:https://cdn.sparkfun.com//assets/parts/4/6/6/3/10274-**

> **01c.jpg . Acesso em 18 jan. 2022.**

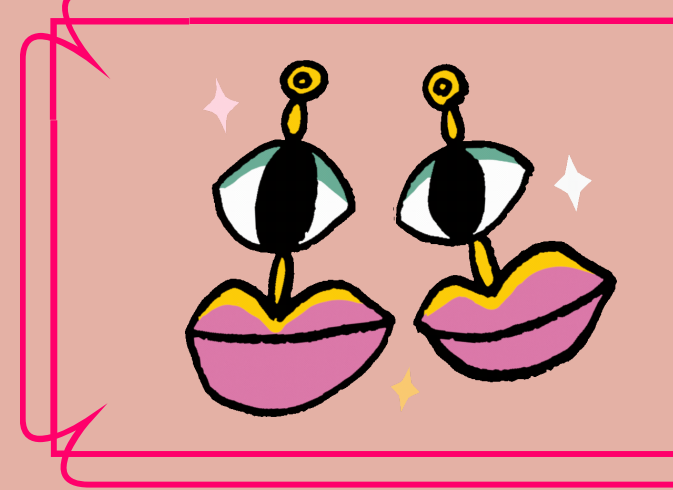

## LilyPad Arduino Simple Board

#### Figura 4:LilyPad Arduino Simple Board

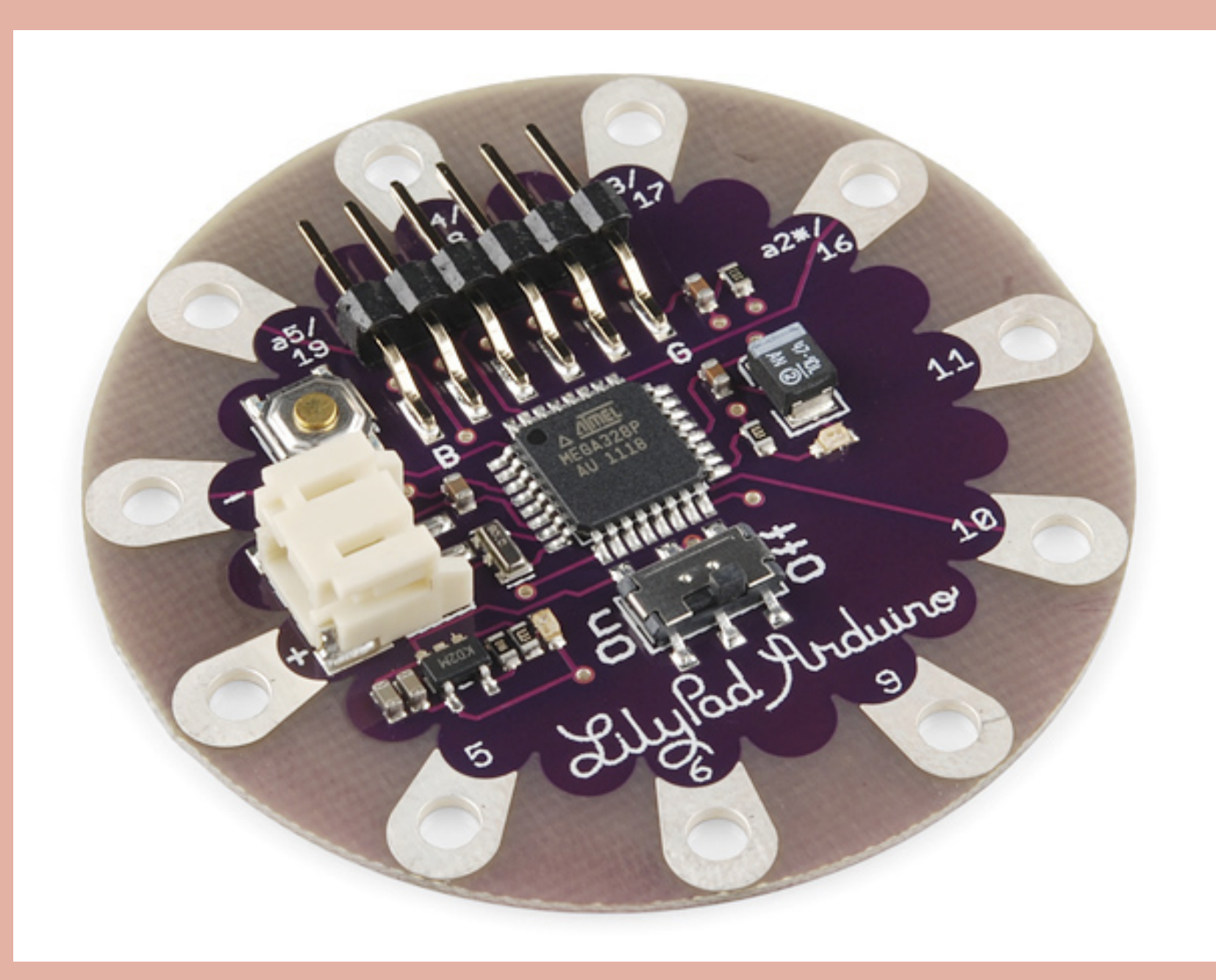

É controlado por um ATmega328 com o bootloader Arduino. Ele tem menos pinos do que a placa [principal](http://www.sparkfun.com/commerce/product_info.php?products_id=9266) do [Arduino](http://www.sparkfun.com/commerce/product_info.php?products_id=9266) LilyPad, como ilustra a Figura 4, um soquete de fonte de alimentação embutido e um interruptor liga/desliga. Qualquer uma das nossas baterias LiPo pode ser conectada diretamente na tomada.

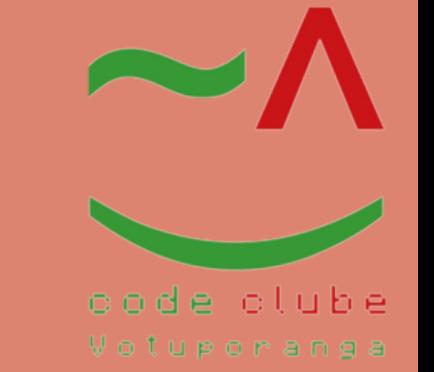

**Fonte: Disponível em:https://www.sparkfun.com/products/11893.**

#### **Acesso em 18 jan. 2022.**

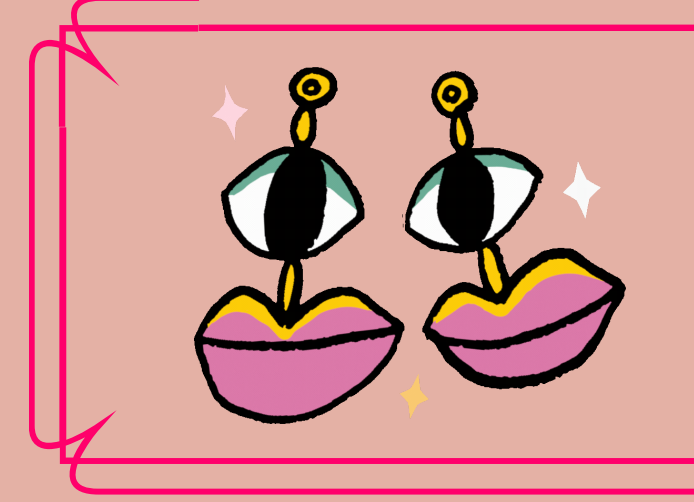

LilyPad Simple Power

#### Figura 5:LilyPad Simple Power

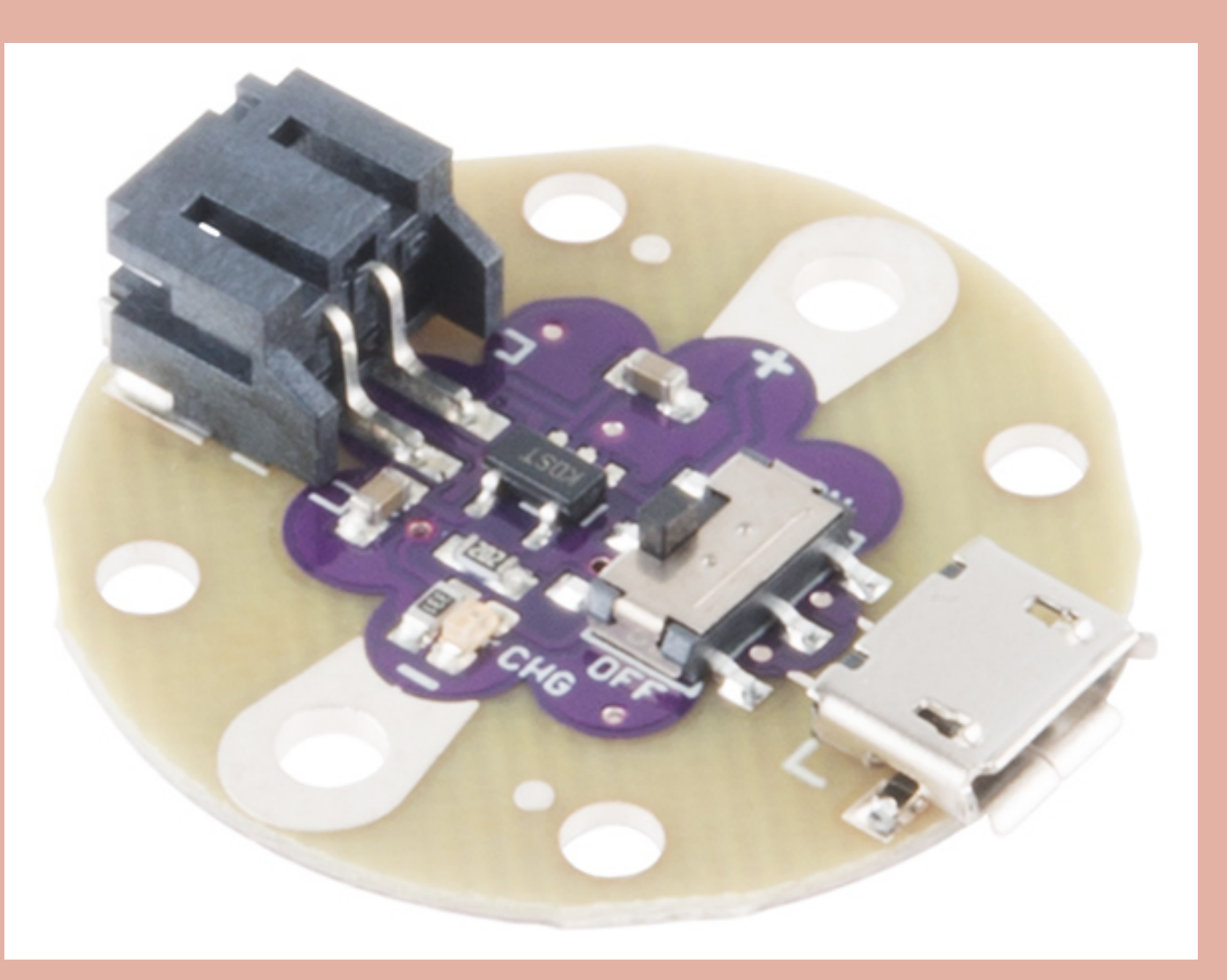

É uma placa de e-textile simples com uma taxa de carga de 500mA que permite conectar e carregar uma bateria lipo e ligá-la ou desligá-la, como ilustra a Figura 5. Nós fornecemos a você um conector JST e um interruptor deslizante, você fornece a bateria e as habilidades de costura! Com este LilyPad Simple Power, você não deve encontrar problemas para adicionar um pouco de energia ao seu próximo circuito vestível.

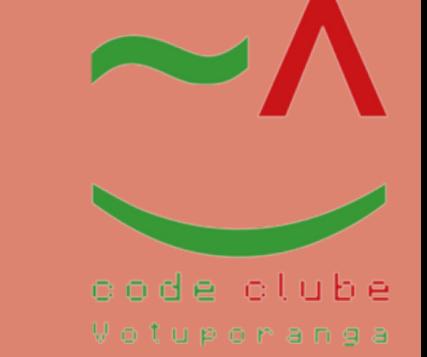

**Fonte: Disponível em:https://www.sparkfun.com/products/9350 Acesso em 18 jan. 2022.**

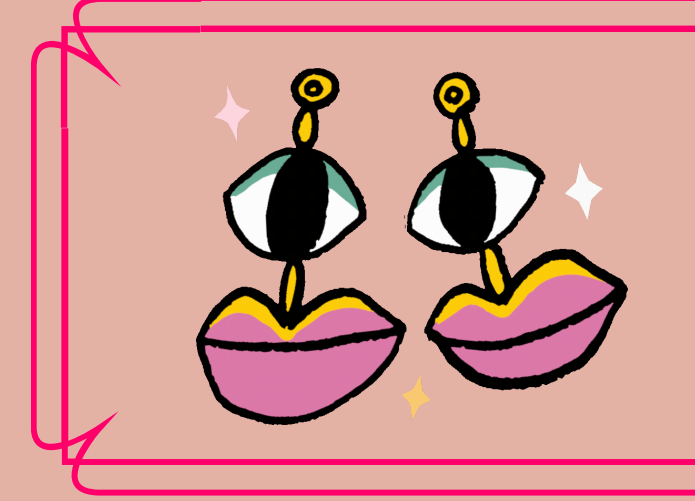

LilyPad Slide Switch

#### Figura 6:LilyPad Slide Switch

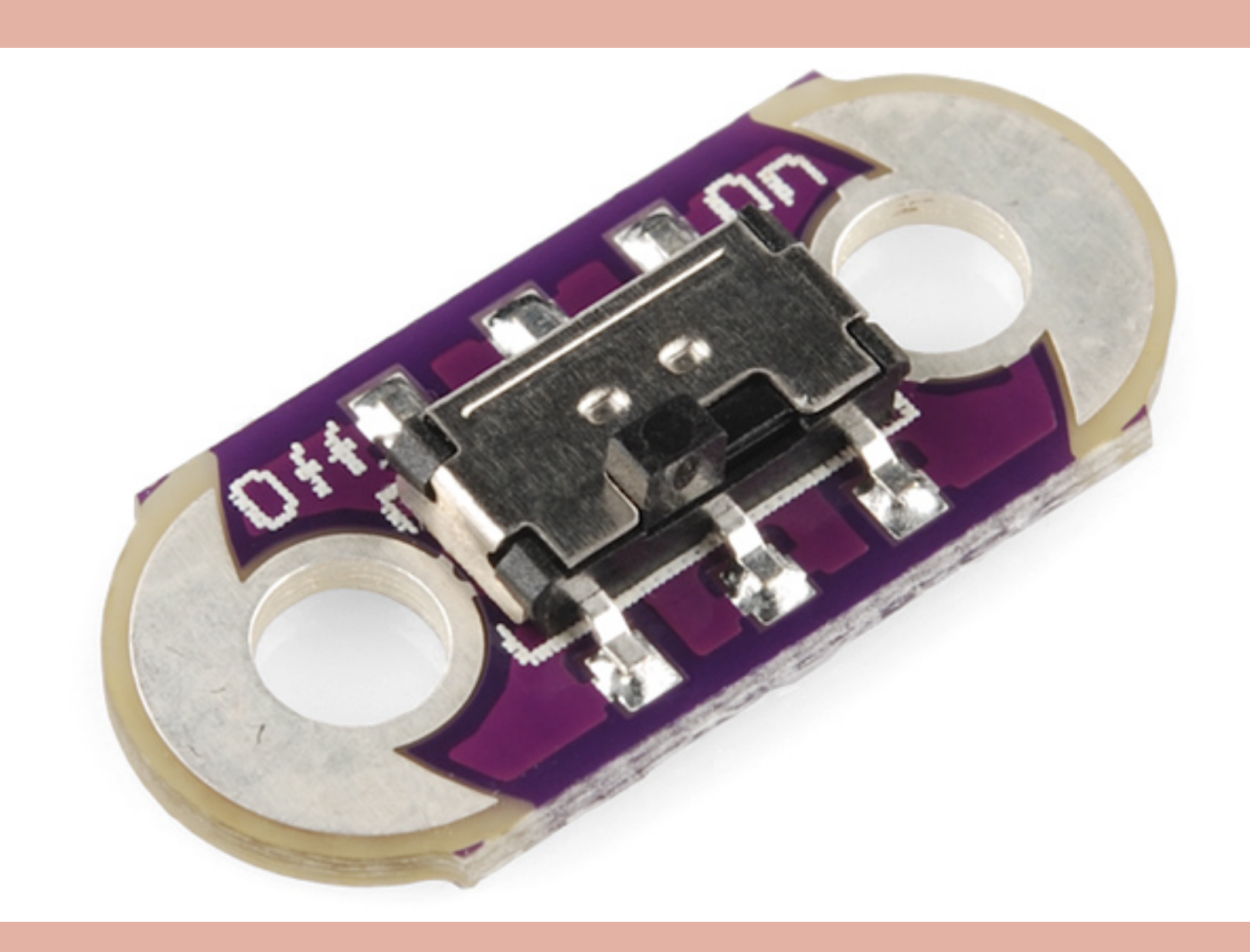

## Este é um interruptor deslizante simples para o LilyPad, como ilustrado na Figura 6. Use-o como um simples interruptor ON/OFF, ou para controlar LEDs, buzzers, sensores, etc. Os interruptores em cada placa são classificados para 4 volts a 300mA, mas funcionarão em 5 volts com redução de corrente.

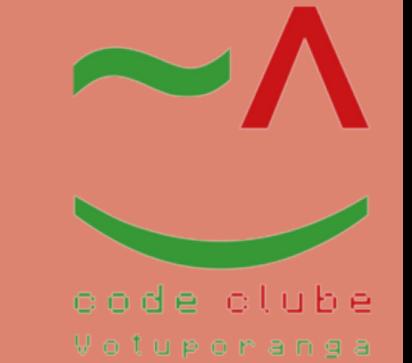

**Fonte: Disponível em:https://www.sparkfun.com/products/11590.**

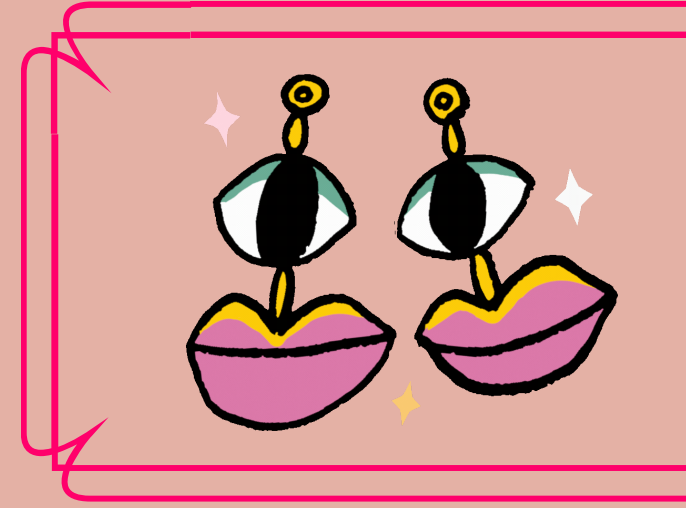

LilyTwinkle ProtoSnap

#### Figura 7:LilyTwinkle ProtoSnap

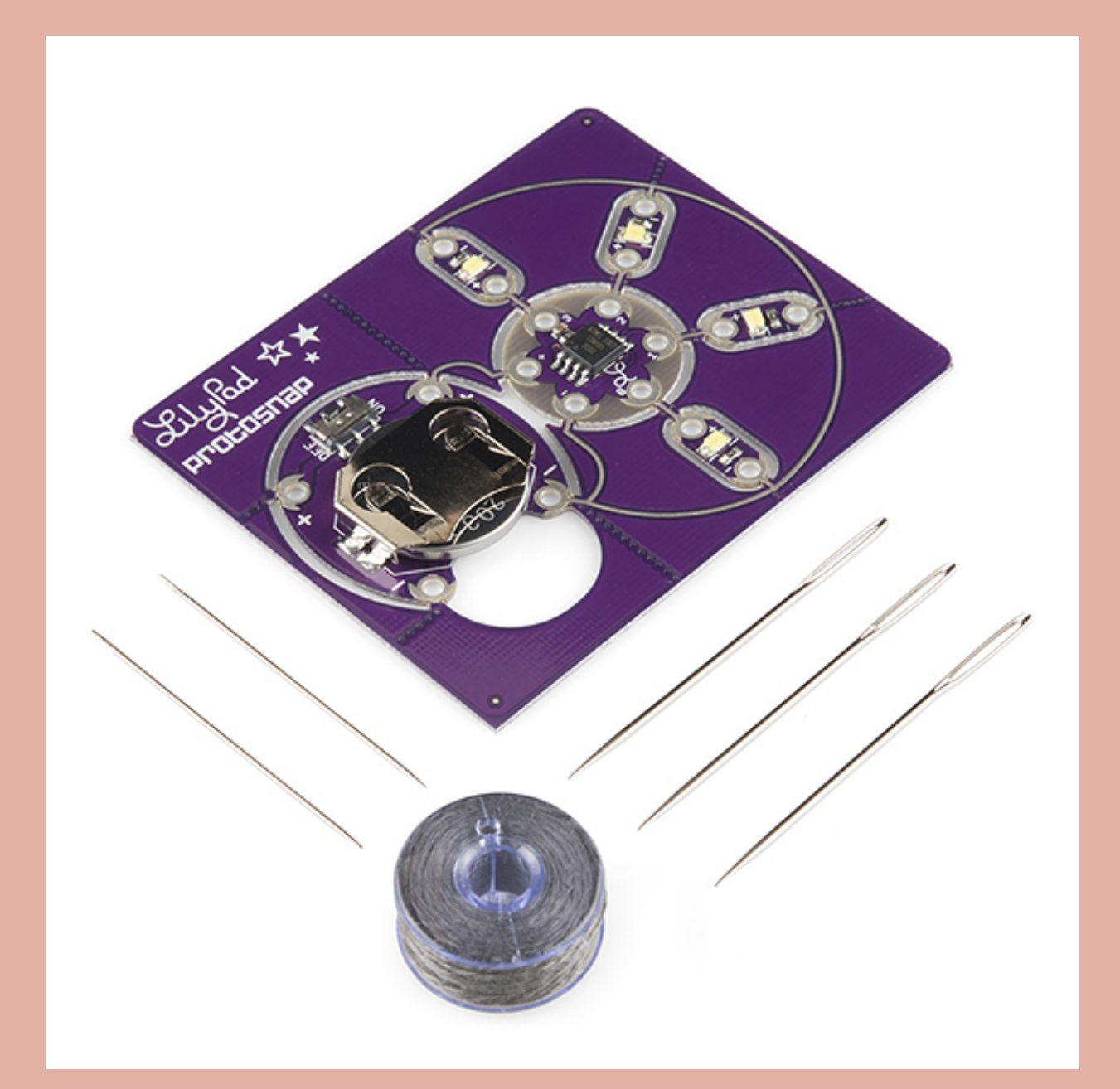

A série ProtoSnap é uma nova maneira de prototipar seu projeto sem uma placa de ensaio, como ilustra a Figura 7. Tudo é conectado em uma única placa, o que facilita a exploração das possibilidades dos componentes antes de separá-los e construí-los em seu projeto.

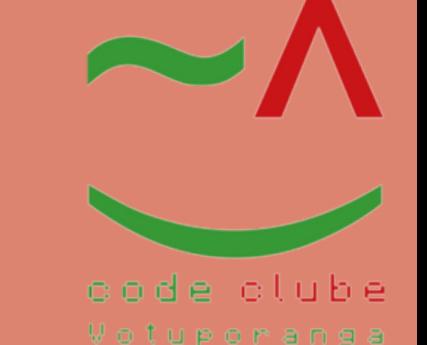

**Fonte: Disponível em:https://www.sparkfun.com/products/14346. Acesso em 18 jan. 2022.**

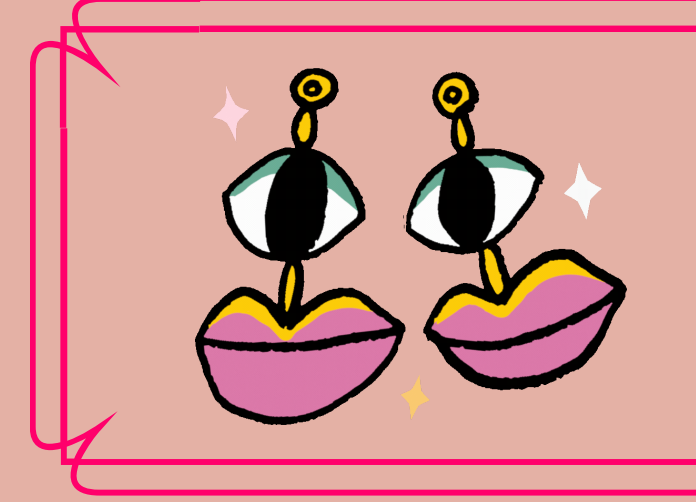

LilyPad ProtoSnap Plus

#### Figura 8:LilyPad ProtoSnap Plus

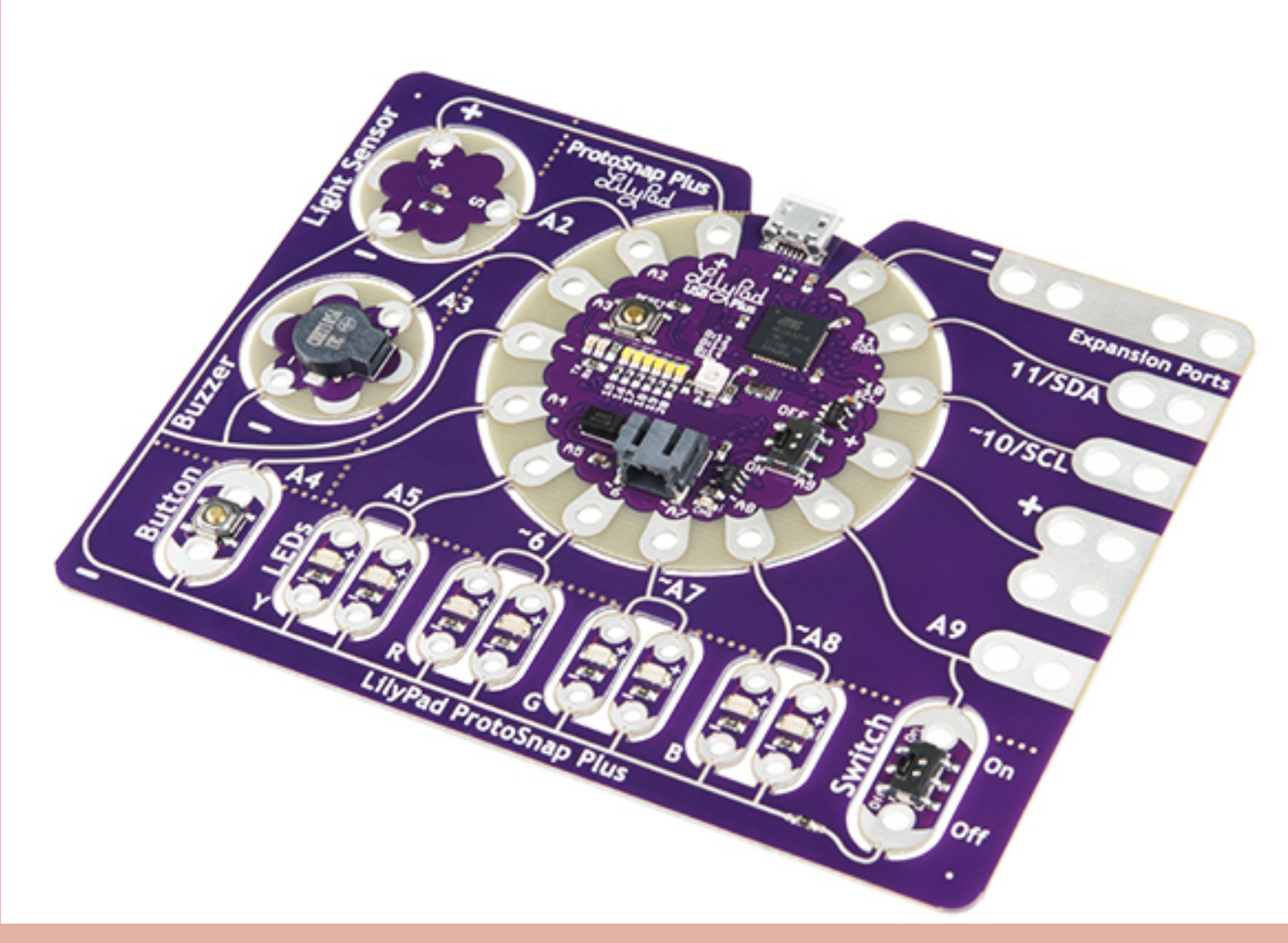

É uma placa de prototipagem eletrônica costurada que você pode usar para explorar circuitos e programação e, em seguida, separar para criar um tecido interativo ou um projeto vestível, como ilustra a Figura 8. Programar o ProtoSnap Plus é fácil com o software gratuito Arduino que você precisará para programar o ATmega32U4 no LilyPad USB Plus no coração da placa.

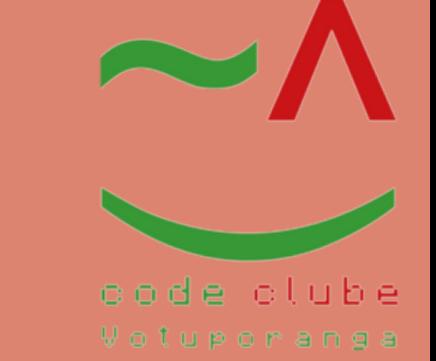

**Fonte: Disponível em:https://www.sparkfun.com/products/14063. Acesso em 18 jan. 2022.**

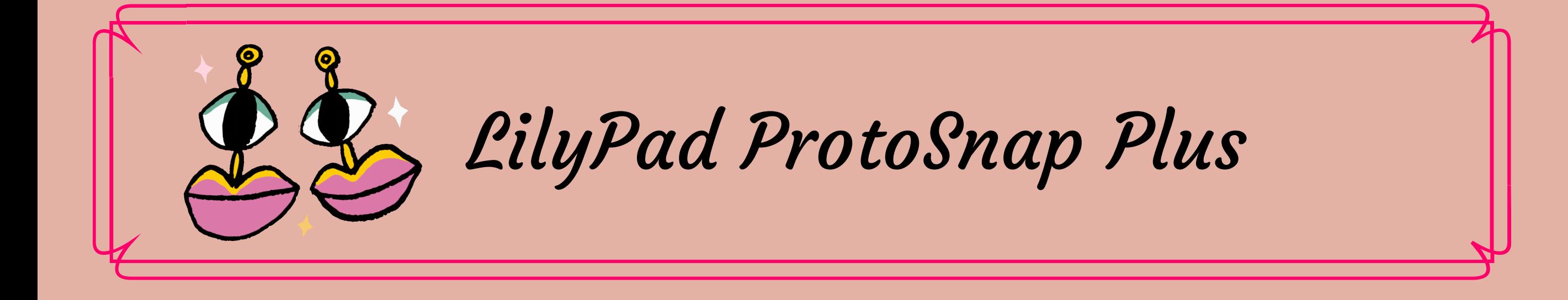

#### Figura 9:LilyPad ProtoSnap Plus

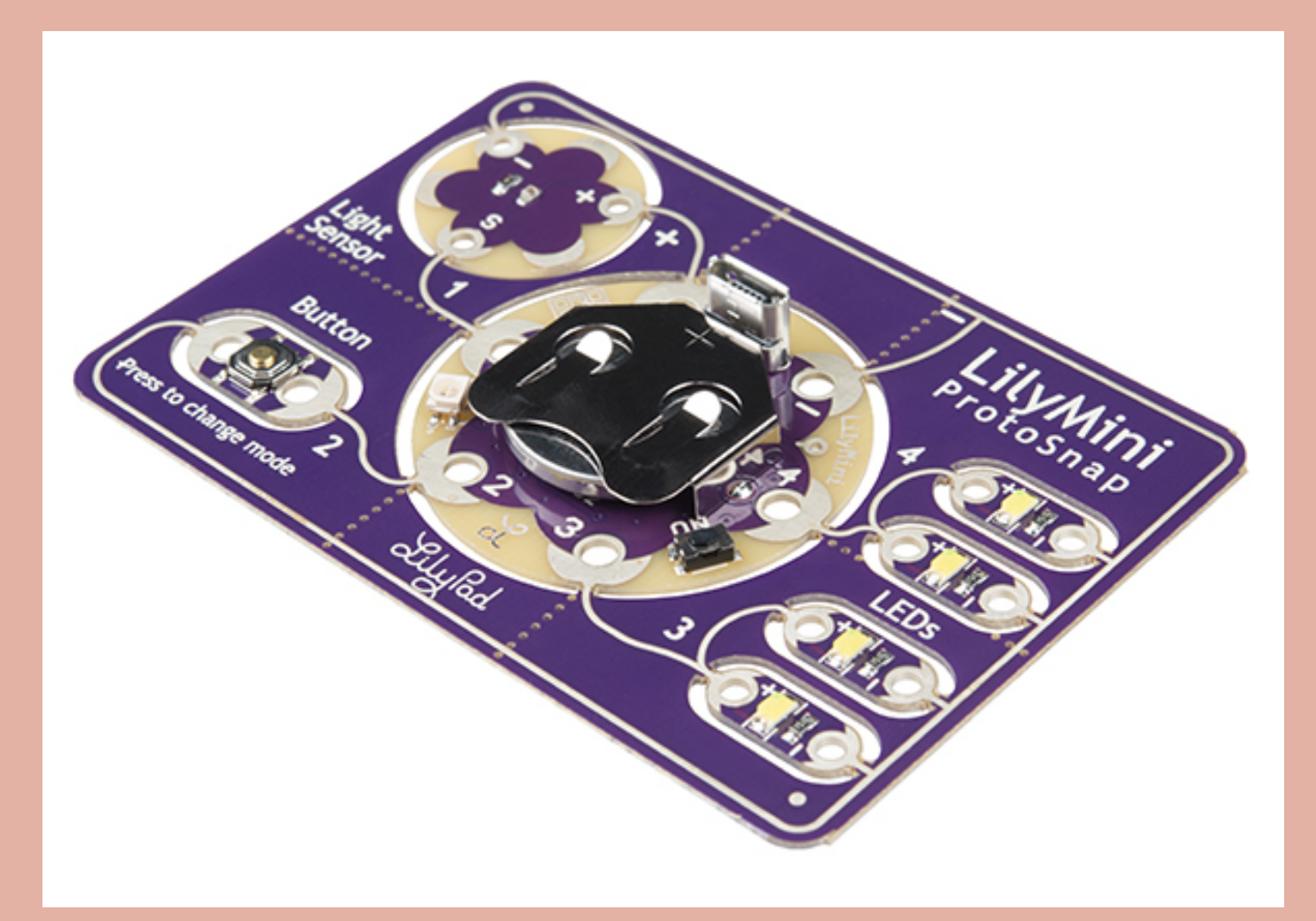

É uma ótima maneira de começar a aprender sobre a criação de circuitos de e-têxteis interativos antes de começar a costurar. Como outras placas LilyPad ProtoSnap, a LilyMini ProtoSnap tem todas as suas peças conectadas fora da caixa, como ilustra a Figura 9 permitindo que você teste a função do circuito antes de costurar. No centro da placa está um microcontrolador LilyMini pré-programado conectado a um sensor de luz LilyPad, botão LilyPad e dois pares de LEDs LilyPad.

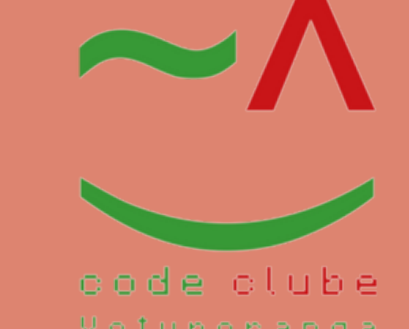

**Fonte: Disponível**

**em:https://www.sparkfun.com/products/14546. Acesso em 18 jan. 2022.**

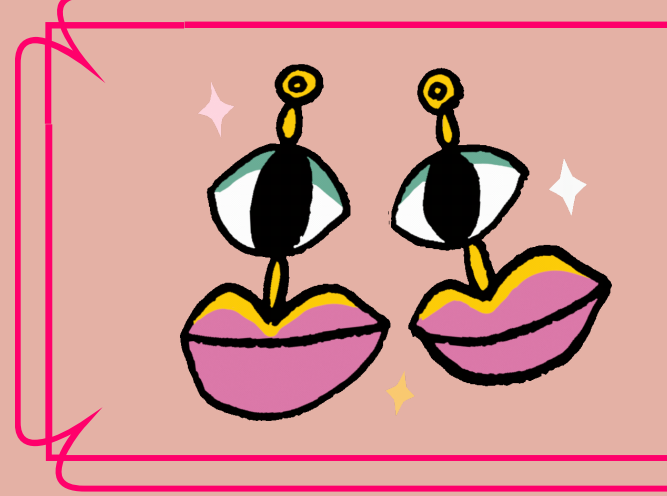

## LilyPad E-Sewing ProtoSnap

#### Figura 10:LilyPadE-Sewing ProtoSnap

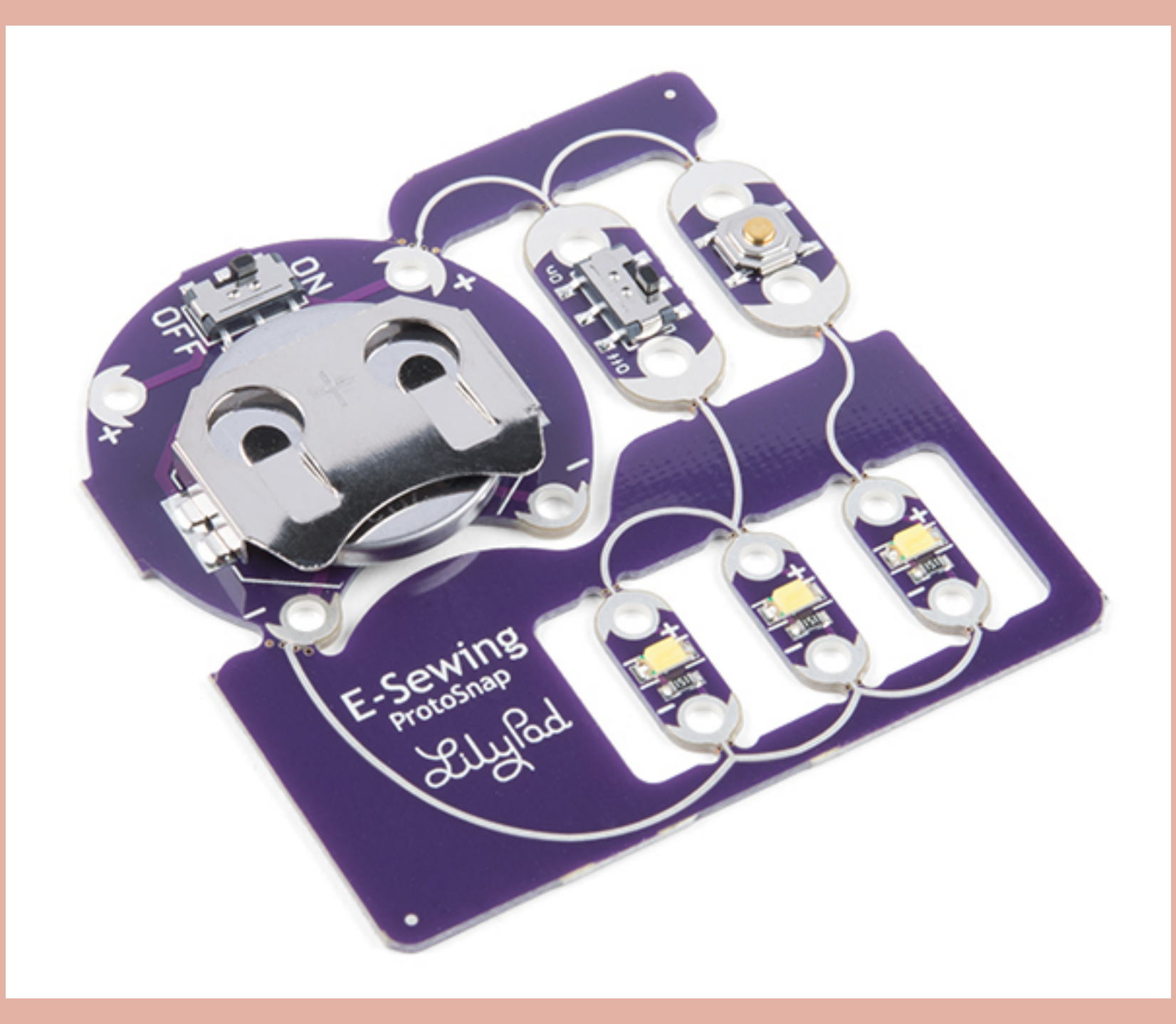

É uma ótima maneira de explorar como botões e interruptores se comportam em circuitos simples de esewing antes de criar seu projeto. Como outras placas da série LilyPad ProtoSnap, as peças individuais da placa são pré-cabeadas, como ilustra a Figura 10 permitindo que você experimente a função do circuito antes de costurar.

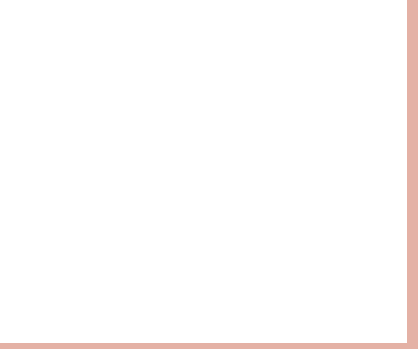

**Fonte: Disponível em:https://www.sparkfun.com/products/14546. Acesso em 18 jan. 2022.**

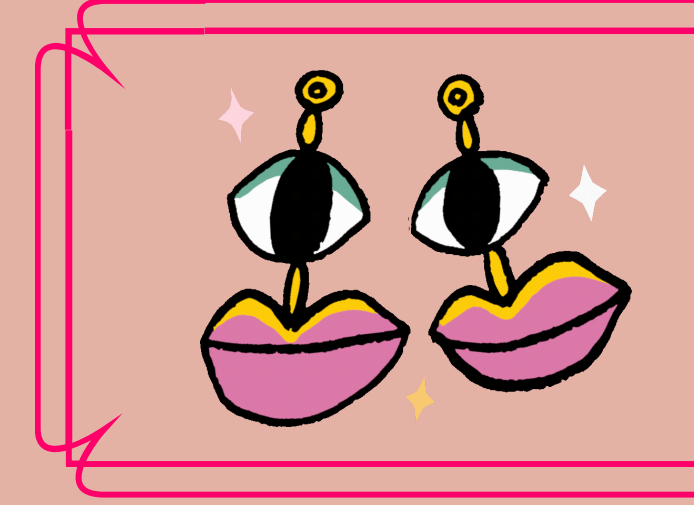

LED RGB LilyPad

### Figura 11:LED RGB LilyPad

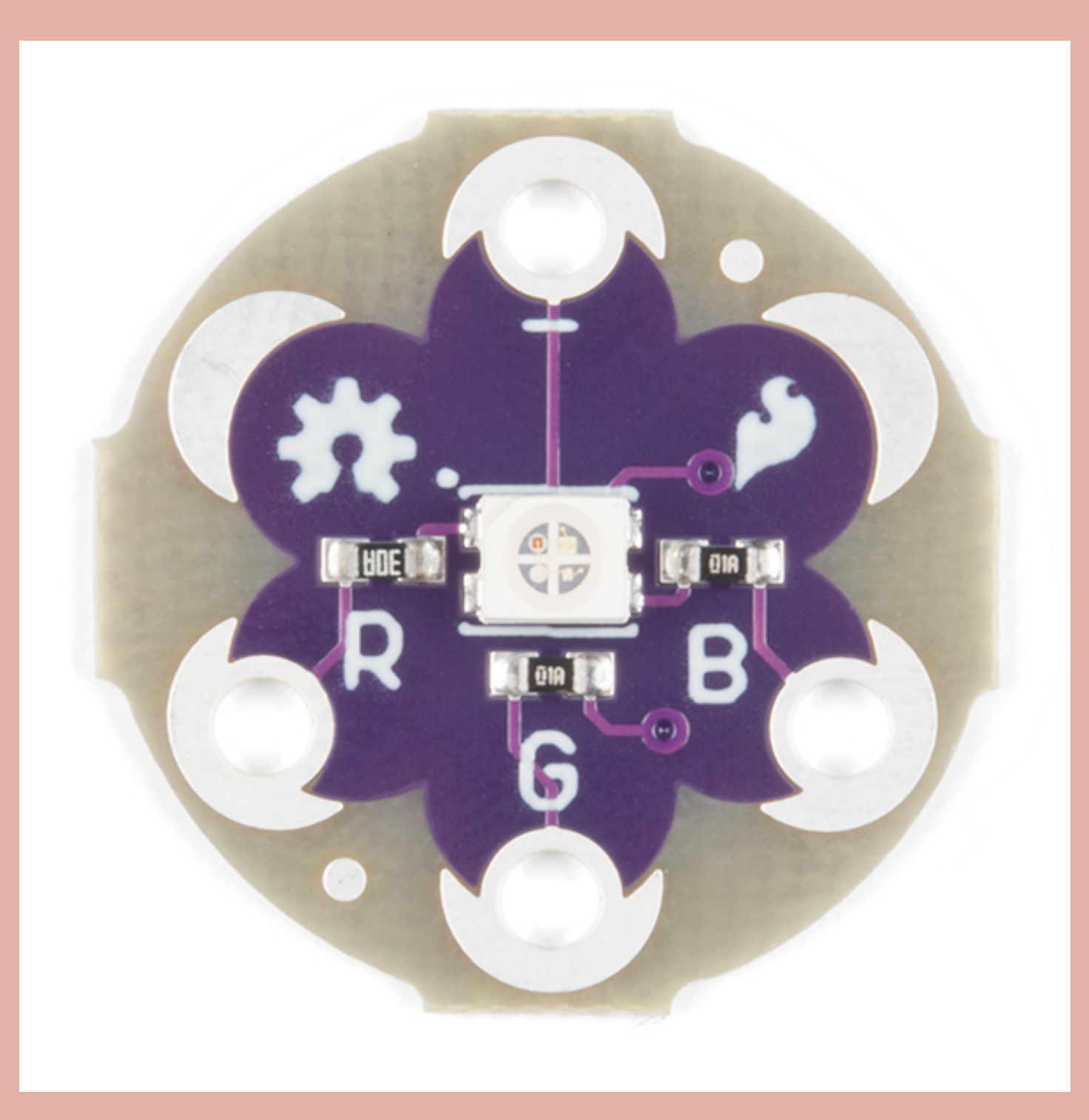

A placa de LED RGB LilyPad, como ilustra a Figura 11 como um indicador simples ou, pulsando os canais vermelho, verde e azul, você pode produzir uma ampla variedade de cores. Cada uma das cores do LED RGB está conectada a uma das abas de costura na placa rotulada R, G e B.

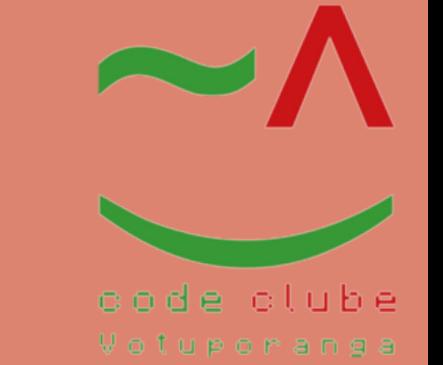

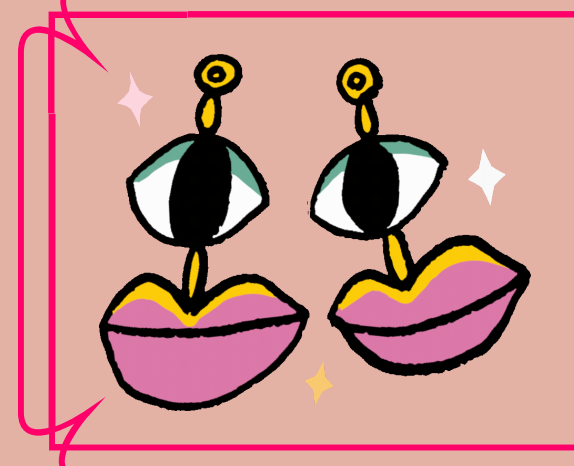

Projeto 7: Robô seguidor de luz DIY

#### Figura 12:Robô seguidorde luz DIY

Este projeto foi desenvolvido durante a pandemia (Covid-19) pela bolsistadoprojeto Code Clube Rute Vitorino Oliveira.

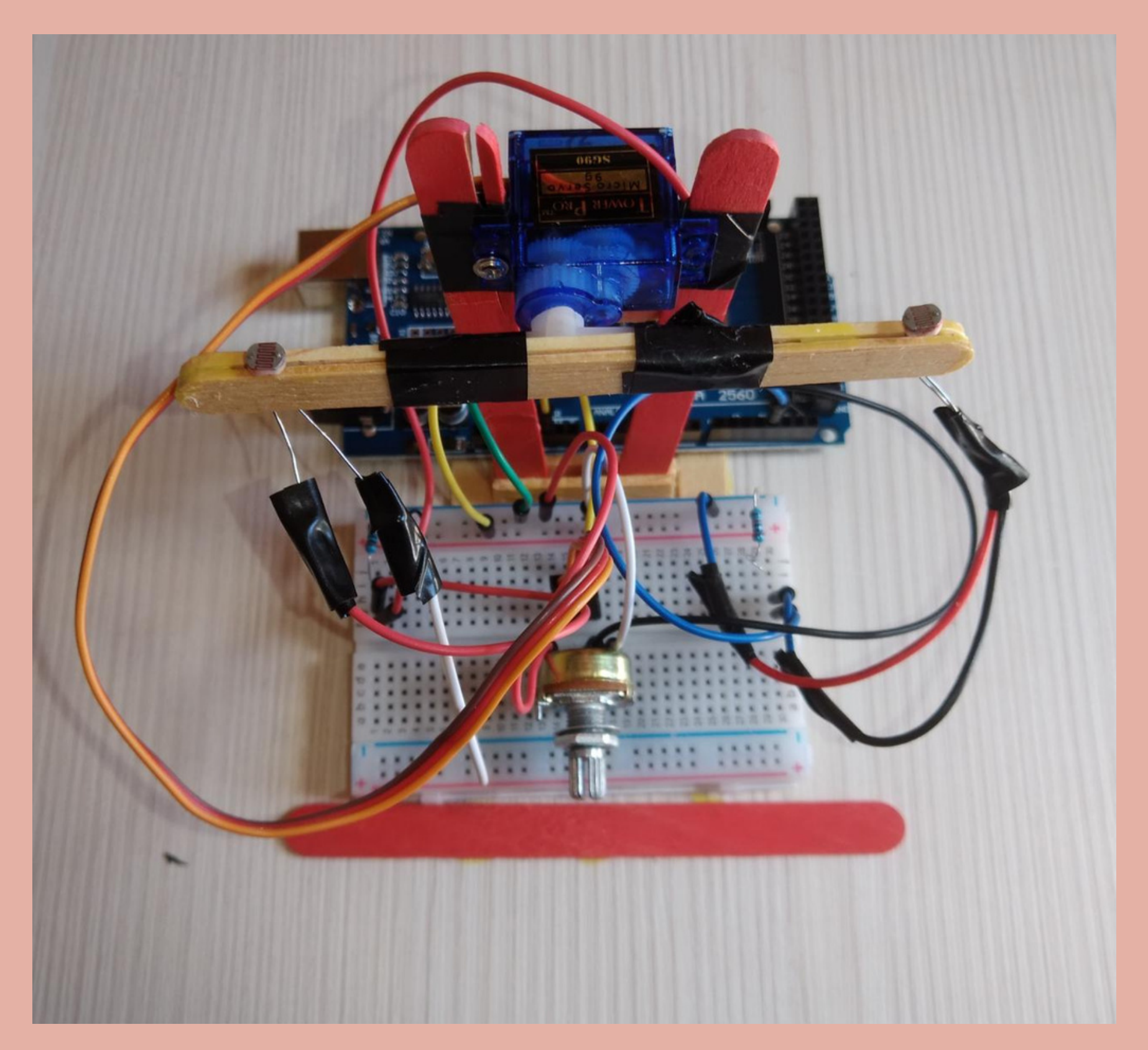

**Fonte:** Autoria: Rute Vitorino (2022).

#### O objetivo é utilizar materiais baratos, como o palito de picolé.

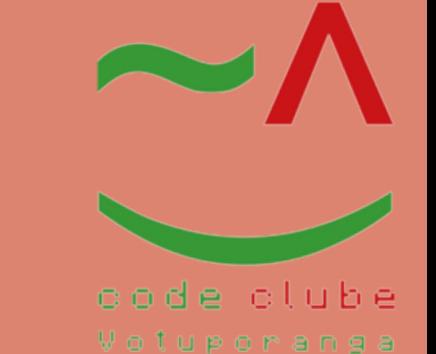

#### Materiais:

**Fonte:** Autoria: Rute Vitorino (2022).

- 1x [Se](https://www.filipeflop.com/produto/micro-servo-9g-sg90-towerpro/)rvo [motor](https://www.filipeflop.com/produto/micro-servo-9g-sg90-towerpro/);
- 2x Foto-resistores LDR;
- 1x [Potenciômetro](https://www.filipeflop.com/produto/potenciometro-linear-10k/) 10 KΩ;
- 2x Resistores de 10 KΩ;
- 1x [Arduino](https://www.filipeflop.com/produto/placa-uno-r3-cabo-usb-para-arduino/) UNO;
- 1x [Protoboard](https://www.filipeflop.com/produto/protoboard-400-pontos/) média;
- 7x Palitos de picolé;
- $\bullet$  2x Alfinetes;
- Alguns [jumpers](https://www.filipeflop.com/produto/kit-jumpers-10cm-x120-unidades/) e fios.

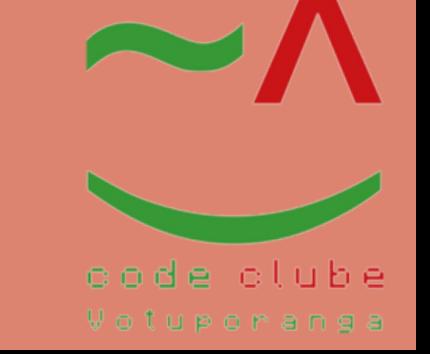

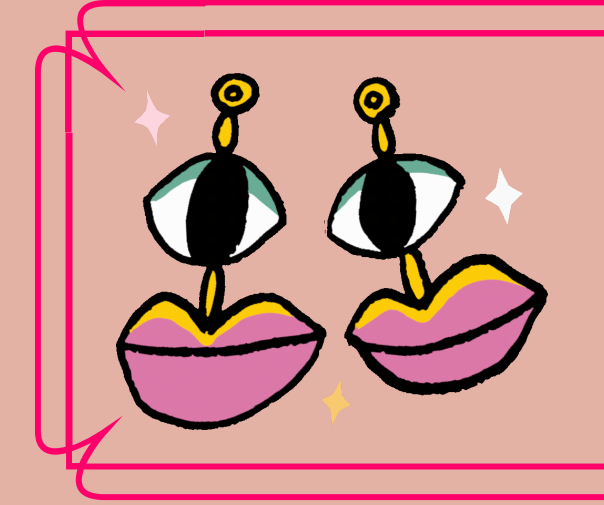

Esquema de Ligação

#### Figura13: Esquema de ligação projeto 7

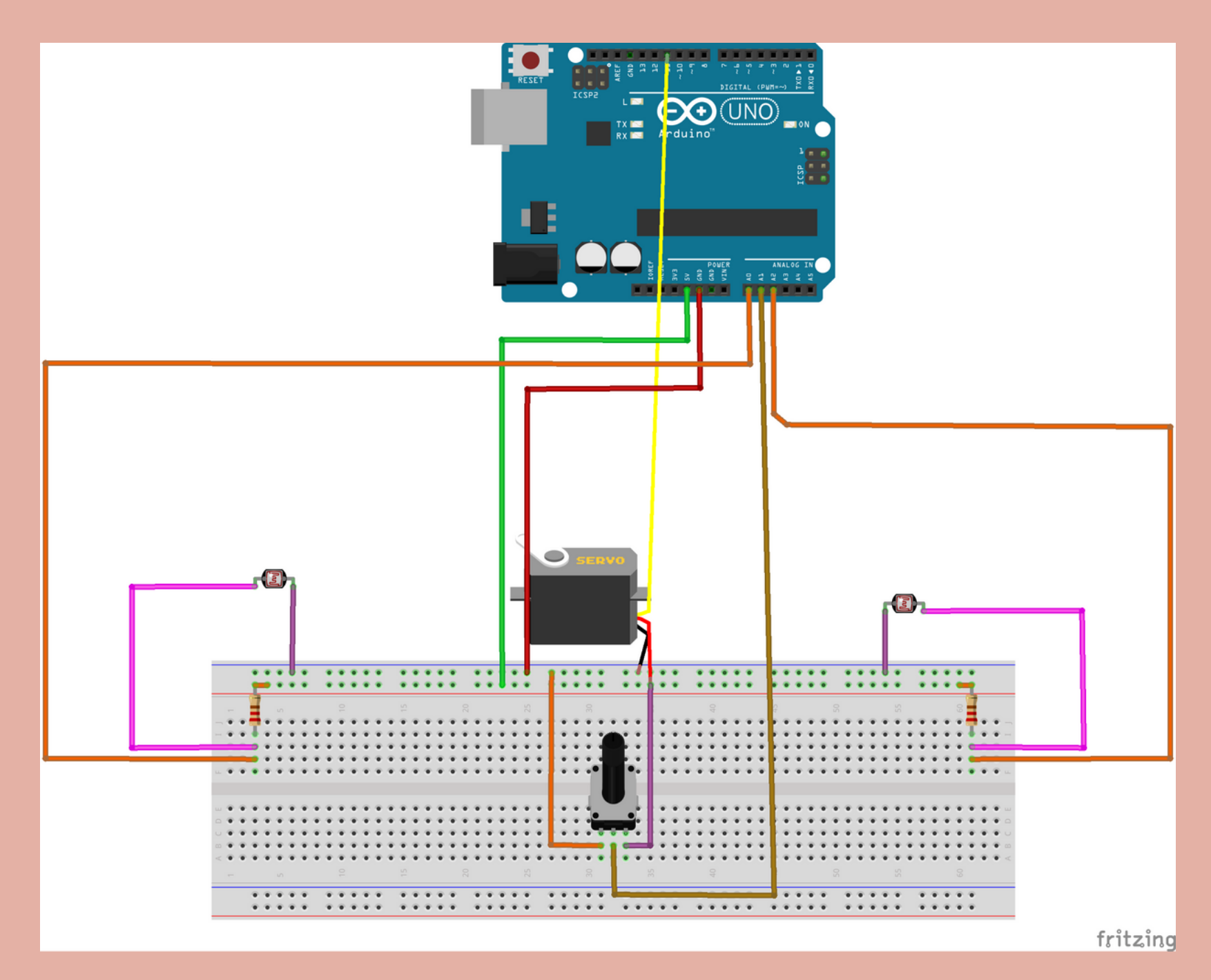

#### Tabela 1:Listade montagem doprojeto

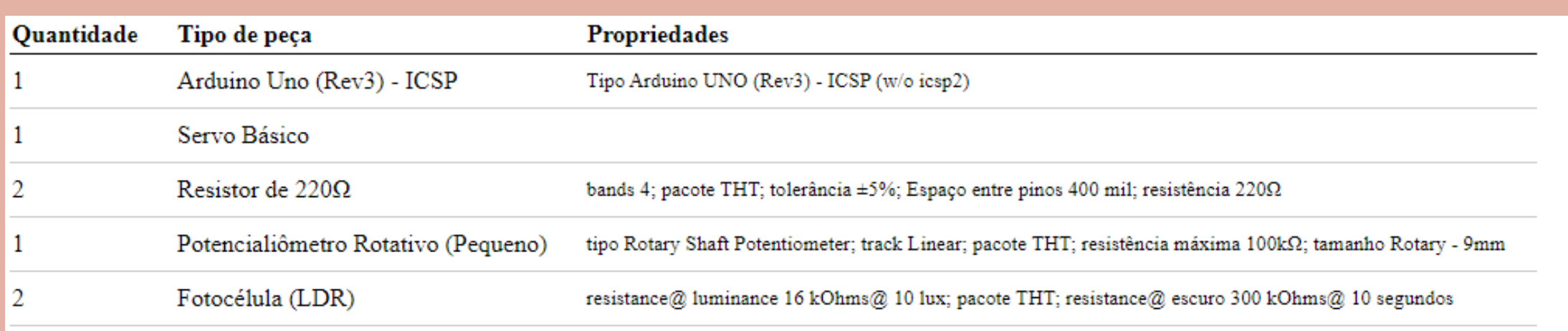

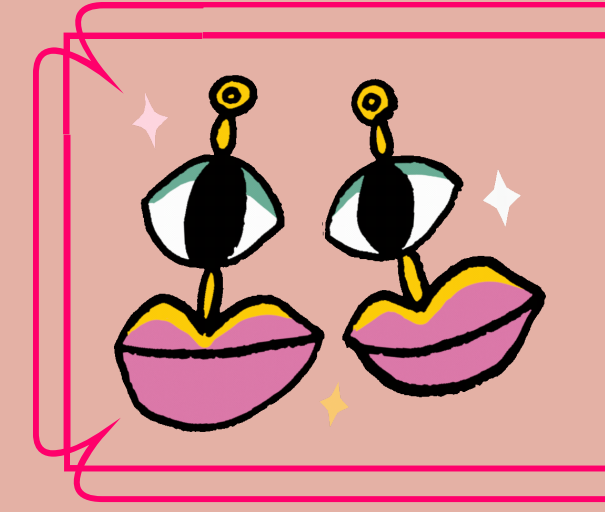

Esquema de Ligação

#### Na ilustração da Tabela 1 apresenta-se o esquema de ligação.

**Fonte:** Autoria: Rute Vitorino (2022).

#### Para melhor visualização, na Figura 14 apresenta-se o esquema de ligação do projeto.

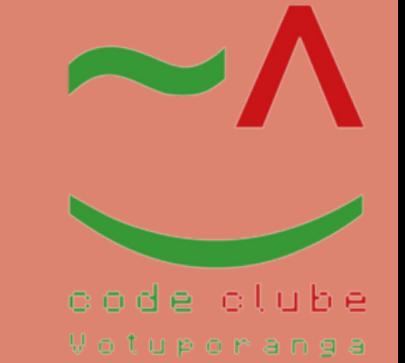

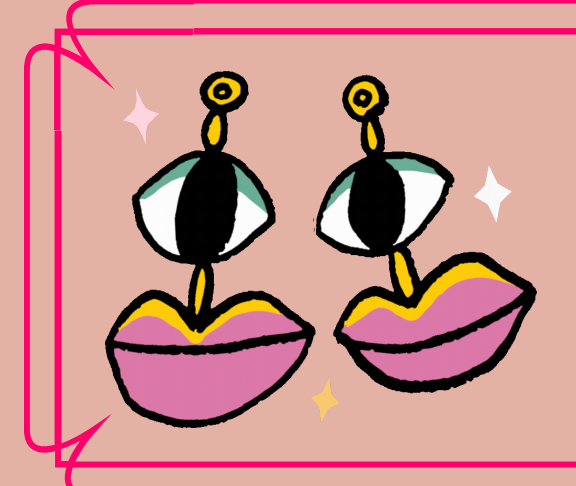

Código

/\* Código do Robô Seguidor de Luz. Feito por: Rute Vitorino Para: Code clube

\*/

// Inclua a biblioteca do Servo Motor #include <Servo.h>

// Valor usado para setar o ângulo incial no SERVO int val  $= 90$ ;

// Dê um nome ao objeto Servo Servo servoMG;

// Declare suas primeiras variáveis int sensor1; int sensor2; int diferenca;

float pot; float potconvertido;

```
// Colete os dados dos dois sensores e tire a diferença entre eles
sensor1 = analogRead(A0);
sensor2 = analogRead(A2);
diferenca = abs(sensor1-sensor2);
```
// Valor de leitura usado para comparar os valores dos sensores const int valorpadrao = 20;

```
void setup() {
```

```
// Declare os pinos dos sensores e do potenciômetro como entrada
pinMode(A0, INPUT);
pinMode(A1, INPUT);
pinMode(A2, INPUT);
```

```
// Declare o pino que o servo está e rotacione para ele em val (90º)
servoMG.attach(11);
servoMG.write(val);
```

```
// Inicie a comunicação serial com o Arduino à 9600 bps
Serial.begin(9600);
```
}

```
void loop() {
```

```
// Leia o potencionemtro e converta o valor lido
// Ele vai ser utilizado para setar a velocidade do servo motor em seguir a luz
pot = analogRead(A1);
potconvertido = pot/180;
```
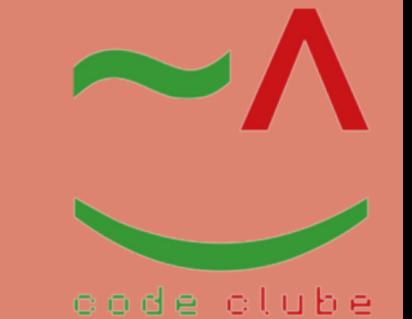

Votuporanga

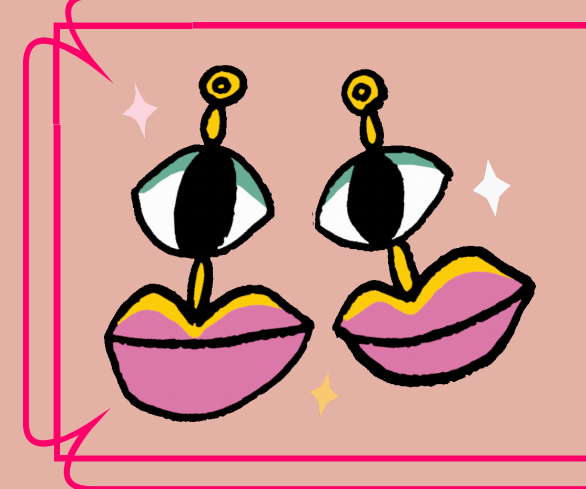

Continuação do Código

```
// Printando na tela os valores dos sensores e a diferença entre eles
Serial.print("Sensor 1: ");
Serial.print(sensor1);
Serial.print(" Sensor 2: ");
Serial.print(sensor2);
Serial.print(" Diferença: ");
Serial.print(diferenca);
```

```
// Aqui a diferença precisa ser maior que o padrão que você colocou lá no começo
"valorpadrao"
// Também, o valor lido no sensor2 precisa ser maior que sensor1
if ((sensor2 > sensor1) && (diferenca > valorpadrao))
\left\{ \right.if (val < 180)
{
```

```
// Printa o valor do ângulo que o servo está rotacionando
Serial.print(" ngulo: ");
Serial.println(val);
```

```
// Incrementa no valor do ângulo o valor convertido do potenciometro
val = val + potconvertido;
servoMG.write(val);
```
}

}

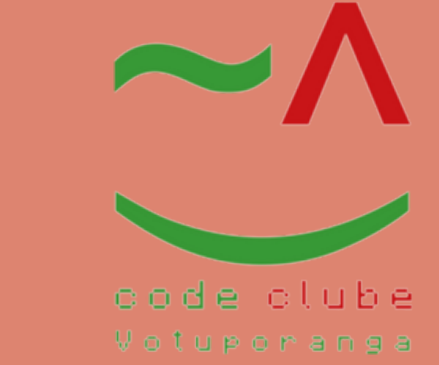

```
// Aqui a diferença precisa ser maior que o valor padrão incial
// Também, o valor lido no sensor1 precisa ser maior que sensor2
if((sensor1 > sensor2) && (diferenca > valorpadrao))
{
if (val > 0){
// Decresce no valor do ângulo o valor convertido do potenciometro
val = val - potconvertido;
servoMG.write(val);
}
```
}

```
// Espera por 50 milisegundos
delay(50);
```
}

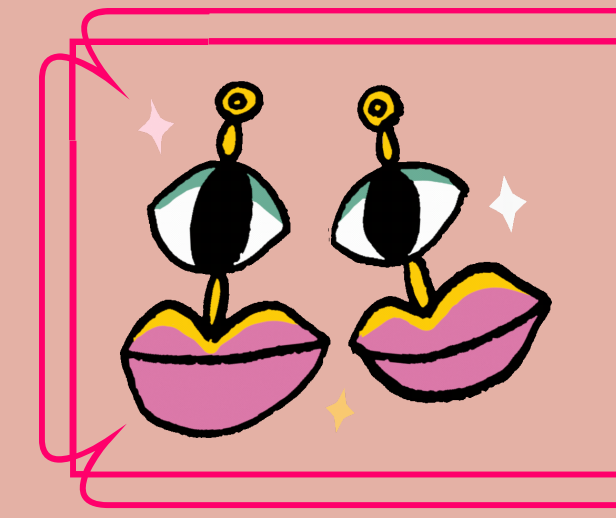

Referência

#### KENSHIMA, GEDEANE. ARDUINO FASHION GEEK: O GUIA MAKER PARA CIRCUITO VESTIVEIS. 2020,P.11-310.

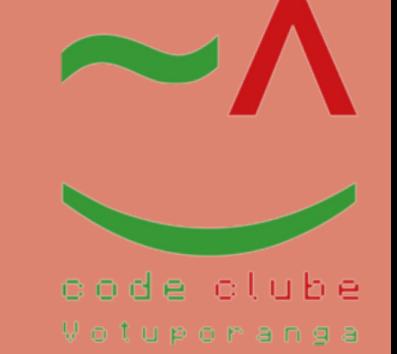